### **Tuner Remote Control** @ DK3GI

Wer hat sich noch nicht gewünscht, seine TL-922 oder L-4B würde nach Bandwechsel automatisch abstimmen, so wie z.B. eine Alpha87A oder eine ACOM? Obwohl für einen ferngesteuerten Antennentuner konzipiert, könnte die beschriebene Schaltung diese Funktion erfüllen.

Tuner Remote Control baut auf den EZ-Tuner<sup>1</sup> von W8ZR auf und ermöglicht die ferngesteuerte und automatische Abstimmung eines Antennentuners mit Hilfe von Schrittmotoren. Herz der Schaltung ist der Microcontroller BS2sx von Parallax mit 50MHz Takt und integriertem Interpreter. Die Programmierung des BS2sx erfolgt in der Programmiersprache P-Basic, einer Variante von Basic. Zum Laden des Programms braucht es kein Programmiergerät oder EPROM Brenner. Das Programm wird unmittelbar aus dem Texteditor über eine RS232 Schnittstelle in den BS2sx geladen. Der Texteditor kann als Freeware von der Seite von Parallax<sup>2</sup> herunter geladen werden.

Der BS2sx bietet 16 Ports, die wahlweise als Ein- oder Ausgang verwendet werden können. Die vorliegende Schaltung kann wahlweise 2 Schrittmotoren und zwei Relais (Antennenanpassgerät mit Rollspule, Vakuum Drehko, Zusatzkapazität) oder 3 Schrittmotoren und 1 Relais (z.B. automatische Abstimmung einer PA) ansteuern. Ein integrierter Frequenzzähler erfasst die Sendefrequenz und fährt die Abstimmung auf die für das entsprechende Bandsegment gespeicherten Werte.

Die Steuerung besteht aus 4 Baugruppen: Die Prozessorsteuerung "Tuner Control", das Tastenfeld "Tuner-Keypad" und das "LCD Display" sind in einem Steuergerät untergebracht. Die Motorsteuerung "Motor\_Control" wird unmittelbar am Motor platziert. Für jeden zu steuernden Motor ist eine Baugruppe "Motor Control" notwendig. Das externe Relais wird unmittelbar von der Tuner\_Control angesteuert.

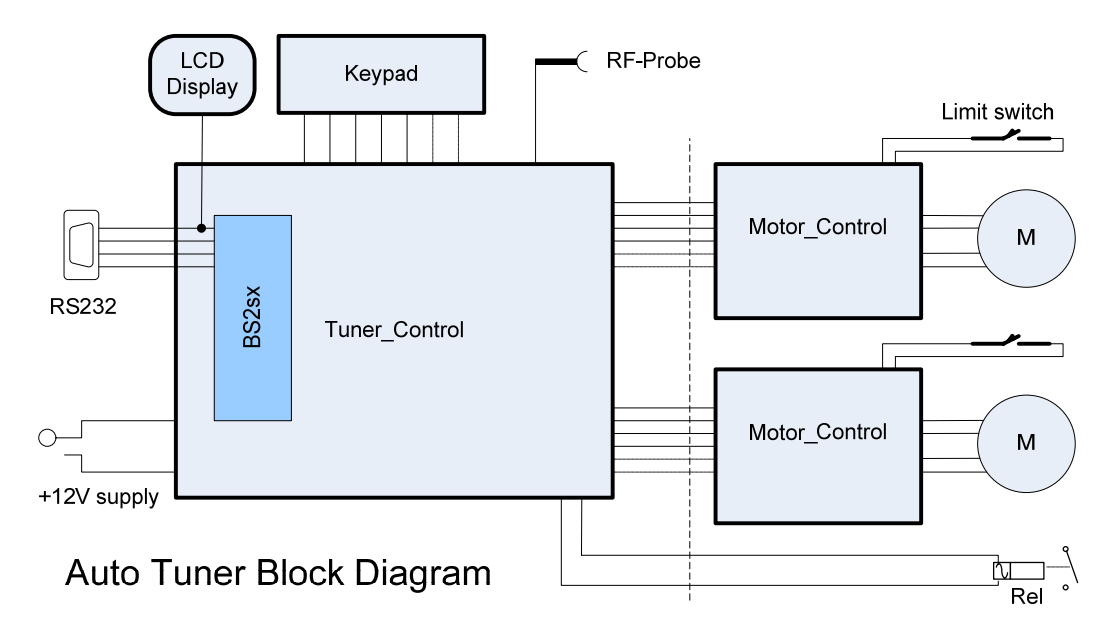

<sup>1</sup> www.w8zr.net/eztuner/index.htm

 $^2$  http://www.parallax.com/tabid/441/Default.aspx

### **Tuner\_Control**

Die Pins 1-4 des BS2sx sind die RS232 Anschlüsse und werden an eine SUB-D Buchse geführt. Hier wird zum Laden des Programms über ein normales RS232-Kabel ein PC angeschlossen.

An P0 bis P8 wird das Tastenfeld angeschlossen. Ein kleiner Lautsprecher für die Quittungstöne wird an P4 parallel zur Taste DWN gelegt. P9 erfasst die ODER-Verknüpfung der Motor-Endschalter. P10 gibt die Drehrichtung, P11 und P12 die Schritte für die Motoren aus. P13 kann über eine Brücke wahlweise für die Ansteuerung eines dritten Motors oder eines zweiten Relais verwendet werden. P14 steuert den Schalttransistor für Relais1. P15 ist der Eingang für den Frequenzzähler. Die HF für den Zähler wird über IC1D gepuffert, anschließend mit IC V1 und V2 durch 100 geteilt und an P15 vom BS2sx gezählt. Eine Korrektur der Taktfrequenz-Toleranz des BS2sx wird in der Software durchgeführt.

Das auf der Platine vorgesehene Netzteil für 12V und 24V ist optional. Die Versorgungen können auch von einem externen Netzteil zugeführt werden. Die Schrittmotoren kommen zum Drehen einer Rollspule mit 12V aus. Für einen symmetrischen Tuner (zwei Rollspulen an einem Motor), oder bei langer Steuerleitung können vielleicht 24V notwendig sein.

#### **Tuner\_Keypad**

In die Tasten für Motor "UP" und Motor "DWN" sind LEDs für die Anzeige der Endschalter des jeweiligen Motors integriert. Die grüne LED in der Taste "AUTO" zeigt den Automatik Modus des Tuners an.

## **LCD Display**

Das zweizeilige LCD Display kann komplett aus dem Handel bezogen werden. Es bekommt seine Stromversorgung vom Tuner\_Control Board. Die Daten werden vom BS2sx über den Port SOUT (RS232 Schnittstelle) ausgegeben. Je nach Programmierung zeigt es in der oberen Zeile die Position von Motor 1 und Motor 2 als Wert in µH für die Rollspule und in pF für den Vakuum Drehkondensator an. In der unteren Zeile wird das angewählte Bandsegment angezeigt.

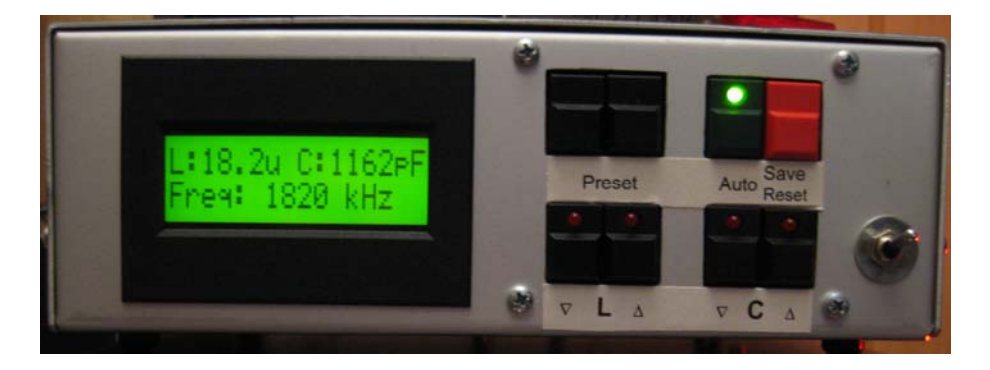

## **Motor\_Control**

Die Baugruppe ist im Wesentlichen eine Standardschaltung mit den ICs L297 und L298.<sup>3</sup> Diese Bausteine setzen die Schrittimpulse aus der Steuerung in die phasenrichtigen Ströme für den Motor um. Mit dem Spindelpoti R1 wird eine Referenzspannung eingestellt die an der Buchsenleiste UREF gemessen werden kann. Die Höhe der Referenzspannung bestimmt den maximalen Motorstrom und wird berechnet aus

$$
V_{ref}
$$
 = *Motorstrom* \* 0.51

Für einen maximalen Motorstrom von 1A muss somit 0,51V eingestellt werden.

Der Dual Timer IC3 (LM556) ist als monostabiler Multivibrator geschaltet. Der Zweck dieses Timers ist es, den Motor 0,2 sec nach dem letzten Schrittimpuls über den ENABLE Eingang des L297 stromlos zu schalten. Die Zeit wird von dem RC-Glied R7 (220k) und C9 (2.2µF) bestimmt.

Für die Software ist ein Endschalter für jeden Motor notwendig, um nach dem Einschalten eine definierte Anfangsposition des Motors festzulegen. Nach der Initialisierung werden die Endschalter per Software nachgebildet. Das Ansprechen der Endschalter wird im Tastenfeld über LEDs signalisiert.

Das Anbringen der Endschalter erfordert etwas mechanischen Aufwand. Für einen Bandschalter oder Platten-Drehko kann ein Sensor direkt von der Achse des Drehkos ausgelöst werden, da nur ½ bzw. ¾ Umdrehung von einem Ende zum andern notwendig ist. Eine Rollspule oder Vakuum Drehkondensator hat ca. 22 Umdrehungen für den ganzen Bereich. Hier kann z.B. ein Schneckengetriebe 1:30 auf die Motorachse angebracht werden, das die Schraube eines Stellrings gegen einen Mikroschalter dreht. Der Anschlag lässt sich dann mit dem Stellring leicht justieren.

## **Bedienung**

Nach dem Einschalten meldet sich der Prozessor kurz über das Display und initialisiert die Motoren. Dabei erscheint die Meldung "Please Wait… limit detect". Die Motoren drehen nacheinander bis zu ihrem Endschalter. Bei Erreichen des Endschalters leuchtet die LED in der zugehörigen Taste (Motor-UP oder Motor-DWN) kurz auf. Diese Position wird als Referenz- oder Nullposition definiert und von hier aus die Schritte gezählt.

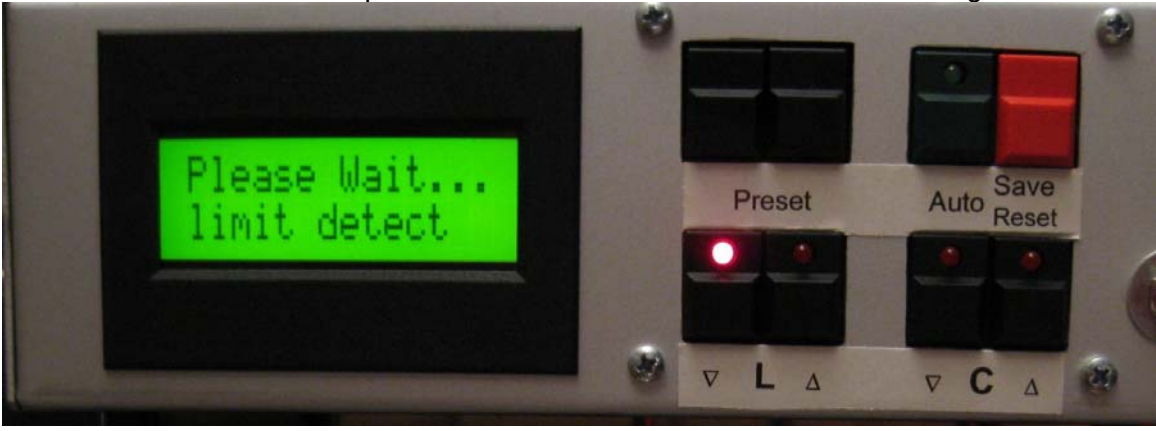

  $^3$  www.rn-wissen.de/index.php/Schrittmotoren

Nachdem alle Motoren die Nullposition erreicht haben, werden sie im Automatik-Modus nacheinander auf die gespeicherten Werte des vor dem Abschalten angewählten Bandsegmentes gefahren. Die Bewegung der Motoren wird dabei über einen blinkenden Cursor in der rechten unteren Ecke signalisiert.

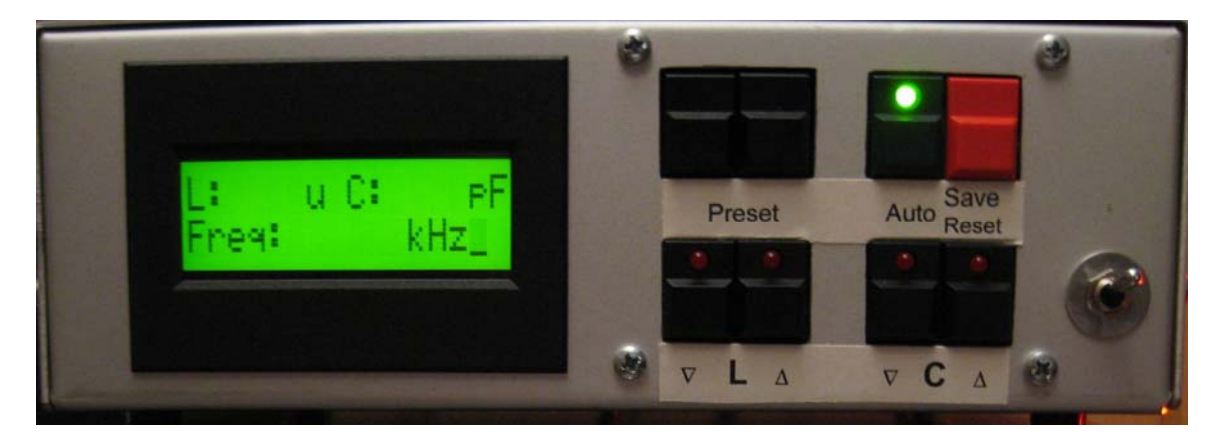

Nach dem Erreichen der gespeicherten Werte des zuletzt angewählten Bandsegmentes erscheinen diese Werte am Display und der blinkende Cursor verschwindet. Der Tuner ist jetzt betriebsbereit.

# **Manuelles Abstimmen**

Über die Motortasten in der unteren Reihe des Tastenfeldes kann jeder Motor manuell verfahren werden. Der neue Wert für L oder C wird dabei erst am Ende der Bewegung angezeigt. Mit dieser Funktion kann manuell auf die besten Werte abgestimmt werden.

Wenn ein Ende des Abstimmbereichs erreicht wird, hält der Motor an und die Anzeige wechselt auf oberes oder unteres Limit. Dieses Limit ist in der Software definiert, die Endschalter werden dabei nicht ausgelöst. Das untere Limit wurde über die Initialisierung beim Einschalten definiert, das obere Limit wird in der Software als Anzahl der Schritte bis zum oberen Ende des Verfahrbereichs hinterlegt.

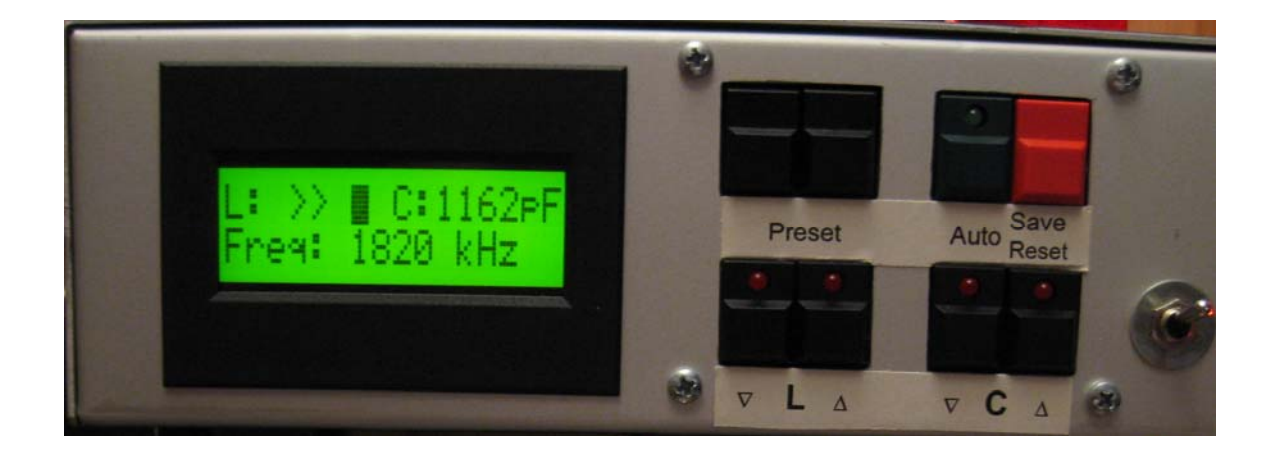

#### **Automatik**

Im Automatik Betrieb wird ständig geprüft, ob HF am Zähleingang des Prozessors anliegt. Wenn dem Gerät eine geringe Auskopplung der Sendefrequenz zugeführt wird, dann wird das dazugehörige Bandsegment errechnet und automatisch angefahren. In der Software ist ein Korrekturfaktor "freqtrim" für die Ungenauigkeit des Taktgebers des BS2sx hinterlegt. Der exakte Wert ist bei der Inbetriebsetzung zu ermitteln.

Das gewünschte Bandsegment kann mit den Tasten "Preset" angewählt werden. Mit Betätigen der "Preset"-Taste wechselt das Gerät in den manuellen Betrieb und die "AUTO"-LED erlischt. Die Bandsegmente sind in der Software hinterlegt. Ein kurzer Druck auf die linke Taste schaltet das Bandsegment nach unten, ein kurzer Druck auf die rechte Taste nach oben. Bei längerem Drücken werden die Bandbereiche bis zum unteren oder oberen Ende durchlaufen. Das angewählte Bandsegment wird angezeigt, die Motoren aber noch nicht bewegt.

Erst eine Betätigung der Taste "AUTO" lässt die Motoren auf die gespeicherten Werte fahren. Die Bewegung wird mit dem blinkenden Cursor in der rechten unteren Ecke signalisiert. Der Cursor verschwindet, wenn alle Bewegungen abgeschlossen sind. Die Betätigung der "AUTO" Taste wird mit einem Beep quittiert.

Das Relais wird über das gewählte Bandsegment gesteuert, wenn z.B. für das 160m Band eine Zusatzkapazität gebraucht wird, oder auf eine andere Antenne geschaltet werden soll. Es kann aber auch so programmiert werden, dass das "ON-Line" "OFF-Line" Relais einer Endstufe damit geschaltet wird.

## **Speichern**

Die im manuellen Betrieb angefahrenen Werte können für jedes einzelne Bandsegment gespeichert werden. Dazu wird das entsprechende Bandsegment über die "Preset" Tasten angewählt und die Werte durch einen kurzen Druck auf die Taste "Save" gespeichert". Die voreingestellten Werte werden dabei überschrieben. Deshalb vor dem Speichern prüfen, ob auch das richtige Bandsegment angewählt ist. Das Speichern wird mit einem 3-Ton Beep quittiert.

Die Software speichert regelmäßig die aktuelle Einstellung. Die Steuerung kann somit nach dem Einschalten immer auf die zuletzt benutzte Position der Motoren zurückkehren.

Ein längeres Drücken der Taste "Save" löst einen Reset aus. Es ist die gleiche Funktion wie beim Einschalten des Gerätes. Die Endschalter werden angefahren und die Anfangsposition der Motoren neu bestimmt. Der Reset wird mit einem 3-Ton Beep quittiert.

#### **Software**

Der Ablauf der Software ist durch die Kommentierung jeder Befehlszeile und mit Grundkenntnissen der Programmiersprache Basic leicht nachvollziehbar. Eine Beschreibung von PBasic ist als kostenloser Download verfügbar.<sup>4</sup>

Am Beginn des Speicherbereichs stehen die Vorbesetzungen für die Position der Motoren in jedem Bandsegment. Es empfiehlt sich, diese Zeilen nach dem ersten Laden des Programms als Kommentar zu kennzeichnen, da sonst eventuell manuell gespeicherte Werte beim Neuladen des Programms überschrieben werden.

In der Adresse \$120 steht der vor dem Abschalten zuletzt benutzte Wert von Motor 1. Aus diesem Wert wird das zuletzt benutzte Band und im zweiten Schritt das zuletzt benutzte Bandsegment errechnet. Die Nachkommastelle wird dabei entfernt. In die Berechnung gehen die Speicheradresse sowie die Breite der Bandsegmente ein. Sollte die Anzahl der gespeicherten Werte bzw. Bandsegmente geändert werden, weil z.B. eine gröbere Bandeinteilung genügt, dann ist dies bei der Berechnung des Bandsegments zu berücksichtigen.

Schrittmotoren mit 1,8° pro Schritt. brauchen 200 Schritte pro Umdrehung (200\*1,8°=360°). Ein Drehbereicht von 22 Umdrehungen für einen Vakuum Drehko ergeben max. 4400 Umdrehungen. Dieser Wert ist als "range1" oder "range2" für die Motoren als Konstante hinterlegt und kann an die jeweiligen Gegebenheiten angepasst werden.

Die Drehgeschwindigkeit der Motoren ergibt sich aus der Pulsbreite an den Motor. Je kleiner die Pulsbreite, desto höher die Drehzahl. Der Wert kann experimentell ermittelt werden und ist als Konstante "speed" hinterlegt. Die Werte "suspeed" und "acc" definieren eine Anfahrrampe, sodass eine Feineinstellung der Motoren durch kurzes Antippen der Verfahrtasten möglich wird.

Die eingestellten Kapazität bzw. Induktivität wird aus der jeweiligen Schrittzahl errechnet und am Display angezeigt. Dazu muss die Anfangs- und Endkapazität bzw. Induktivität bekannt sein und in die Berechnungsformel entsprechend eingegeben werden. Die Anzeige ist nicht sehr exakt, da der BS2sx nur mit ganzen Zahlen rechnen kann, ist aber hier völlig ausreichend. Führende Nullen werden mit Blank überschrieben.

-

<sup>4</sup> http://www.parallax.com/tabid/440/Default.aspx